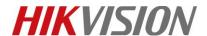

| Title:   | How to Connect a Door Station or Indoor Station to | Version: | v1.0 | Date: | 8/21/2018 |
|----------|----------------------------------------------------|----------|------|-------|-----------|
|          | Standard SIP Server                                |          |      |       | I         |
| Product: | Video Intercom                                     |          |      | Page: | 1 of 7    |

## **Preparation**

1. This guide is based on the V1.5.0 firmware. Previous firmware don't support standard SIP function.

2. Check device model belong to below list, other devices don't support standard SIP function.

Indoor station: DS-KH8301-WT, DS-KH8300-T, DS-KH6310-W/WL, DS-KH6310, DS-KH6210-L

Master station: DS-KM8301

Door station: DS-KD8102-V, DS-KD3002-VM, DS-KD8002-VM

Note: Villa door stations don't support standard sip function.

3. This guide takes Indoor Station (DS-KH8301) as examples to introduce how to connect an indoor station to standard SIP server.

### How to Connect a Door Station or Indoor Station to Standard SIP Server

## **Steps:**

 Add device to iVMS-4200 software. Go to Device Management-> Add to Client to add Indoor Station to iVMS-4200 software.

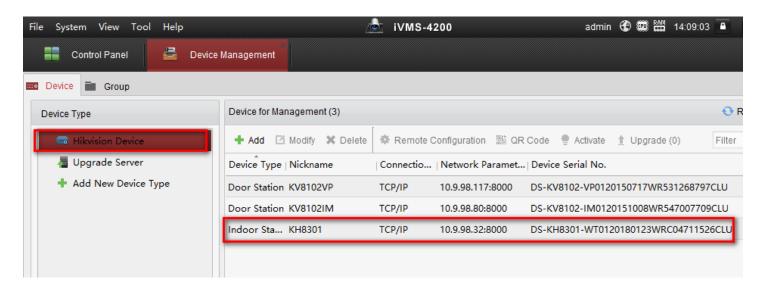

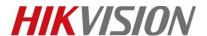

| Title:   | How to Connect a Door Station or Indoor Station to | Version: | v1.0 | Date: | 8/21/2018 |
|----------|----------------------------------------------------|----------|------|-------|-----------|
|          | Standard SIP Server                                |          |      |       |           |
| Product: | Video Intercom                                     |          |      | Page: | 2 of 7    |

2. Enter device **Remote Configuration**, go to **Intercom->Intercom Protocol**, change to SIP Protocol and click save. It will prompt to reboot to take effect.

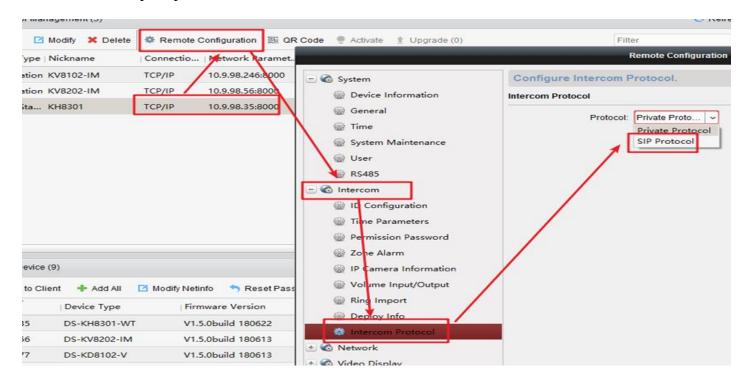

3. After device reboot, go to **Remote Configuration** again and open **Menu->Network->SIP Settings**, and input the information required.

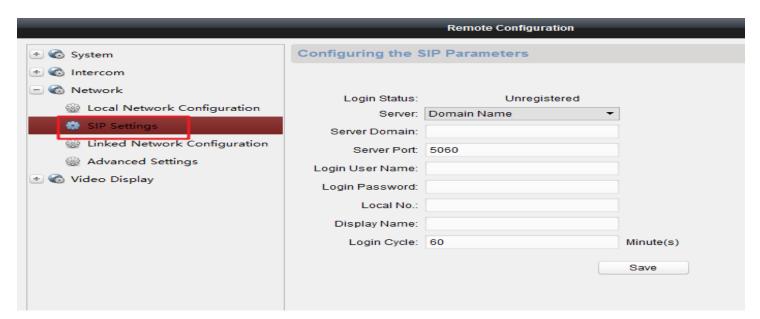

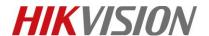

| Title:   | How to Connect a Door Station or Indoor Station to | Version: | v1.0 | Date: | 8/21/2018 |
|----------|----------------------------------------------------|----------|------|-------|-----------|
|          | Standard SIP Server                                |          |      |       |           |
| Product: | Video Intercom                                     |          |      | Page: | 3 of 7    |

Or we can also change device SIP protocol to Standard from device local, go to **Setting-> Configuration-> SIP Settings**, after change to SIP Protocol, device will also reboot to take effect.

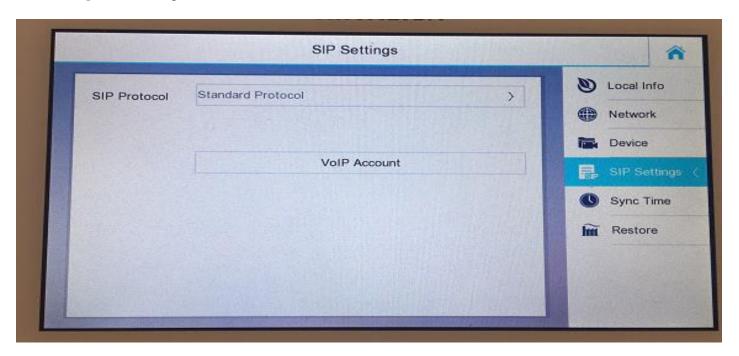

After device reboot, go to **Setting-> Configuration-> SIP Setting** and click VoIP Account, and input SIP server information.

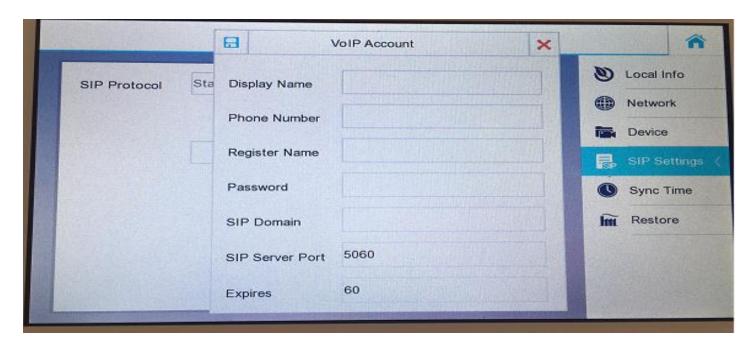

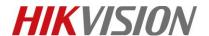

| Title:   | How to Connect a Door Station or Indoor Station to Standard SIP Server | Version: | v1.0 | Date: | 8/21/2018 |
|----------|------------------------------------------------------------------------|----------|------|-------|-----------|
| Product: | Video Intercom                                                         |          |      | Page: | 4 of 7    |

#### **Explanation of each setting:**

| Item            | Explanation                                                                                                    |
|-----------------|----------------------------------------------------------------------------------------------------|
| Display Name    | When you call other person, this name will appears on other device.                                                   |
| Phone Number    | Client number(digit only, maximum 16 digits), will be used when calling, and should be created from SIP server first. |
| Register Name   | For authentication, should be added from SIP server first                                                             |
| Password        | For authentication, should be added from SIP server first                                                             |
| SIP Domain      | Domain name or IP address of SIP server                                                                               |
| SIP Server Port | Server port, default 5060                                                                                             |
| Expires         | Registration valid duration, keep it in default 60 minutes,                                                           |

4. Create 2 accounts in SIP server(operation maybe different according to different SIP server, please refer to SIP server user manual about how to create SIP account) and input these information in devices remote configuration, click save

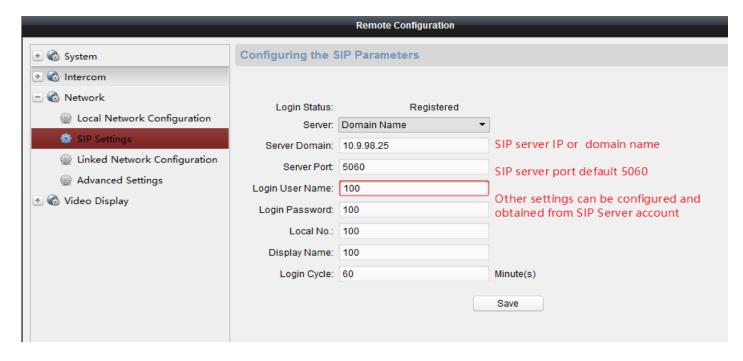

5. Open device call interface, and just input the SIP number of another device, then click dial.

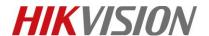

| Title:   | How to Connect a Door Station or Indoor Station to Standard SIP Server | Version: | v1.0 | Date: | 8/21/2018 |
|----------|------------------------------------------------------------------------|----------|------|-------|-----------|
| Product: | Video Intercom                                                         |          |      | Page: | 5 of 7    |

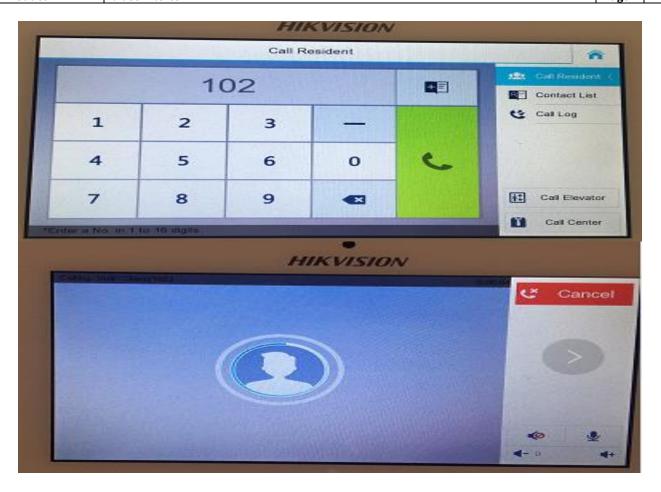

6. From another device, we can click answer or cancel. After click Answer, you can start talk with calling device.

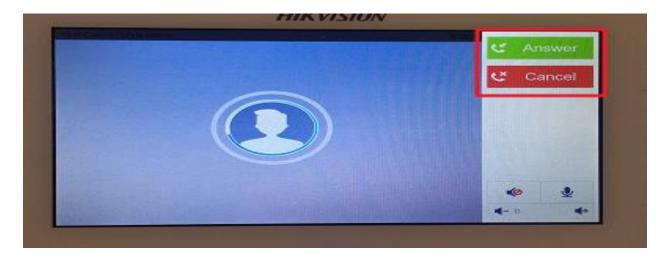

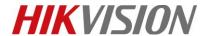

| Title:   | How to Connect a Door Station or Indoor Station to | Version: | v1.0 | Date: | 8/21/2018 |
|----------|----------------------------------------------------|----------|------|-------|-----------|
|          | Standard SIP Server                                |          |      |       |           |
| Product: | Video Intercom                                     |          |      | Page: | 6 of 7    |

#### **Statement about Standard SIP function**

1. Standard SIP Protocal Version: Sip 2.0

2. Video Format: H.264; Audio Fromat: G.711U

3. SIP Server tested: Brekeke; SIP Server not compatible: 3CX

- 4. SIP Phone tested:
  - 1) YEALink (T46G): only audio intercom
  - 2) Grandstream (GXV3275): audio & video intercom

3)

- 5. Function support & not support with standard sip protocol mode:
  - 1) Master station, indoor station and door station video intercom support standard SIP;
  - 2) Master station, indoor station monitoring door station support standard SIP;
  - 3) Master station, indoor station and SIP phone unlocking door station support standard SIP;
  - 4) KV series villa door station do not support standard SIP;
  - 5) Indoor extension mode do not support standard SIP;
  - 6) Sub door station mode do not support standard SIP;
  - 7) APP connection do not support standard SIP;
  - 8) Door phone mode do not support standard SIP;
  - 9) Only works in local network.

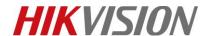

| Title:   | How to Connect a Door Station or Indoor Station to Standard SIP Server | Version: | v1.0 | Date: | 8/21/2018 |
|----------|------------------------------------------------------------------------|----------|------|-------|-----------|
| Product: | Video Intercom                                                         |          |      | Page: | 7 of 7    |

# First Choice for Security Professionals HIKVISION Technical Support